# BLE 简介(利用) ARM'mbed"

## 简介

本研讨会旨在利用 ARM® mbed™ 工具帮助大家熟悉 BLE(低功耗蓝牙)。如果您还不是很熟悉这 些工具,请查看 [mbed](https://docs.google.com/document/d/1E5bq7uKYGjcr3K5aYHLN8D3uoakf6ARhNZF11YpkcAE/edit?usp=sharing) 入门文档。

在本研讨会中,我们将从产品开发的角度来了解 BLE。为此,我们将论述现有标准、BLE 工作原理 以及最大程度利用 BLE 系统的方式。因此,我们将略过许多低级别接口,这些接口只会由协议栈 开发者看到,并且与应用层设计无关。相反地,我们将关注经过 GATT/GAP 和 SIG 许可的配置文 件和服务。

参加本课程的前提条件是具备一台支持 BLE 的智能手机和一个支持 [mbed](http://developer.mbed.org/platforms/?connectivity=3) 的 BLE [开发平台。](http://developer.mbed.org/platforms/?connectivity=3)

最好以数字文档的形式查看本文档。此处为本文档的永久链接,方便您离线查看: <http://goo.gl/VR2rki>

目录: 简介 什么是 BLE? BLE 堆栈 GAP 通用访问配置文件 GATT 通用属性配置文件 BLE 状态:广播与连接 物理层 BLE 数据包布局 GAP:广播有效负载 PDU GATT:配置文件、服务和 特性 UUID 的 开发和测试 BLE 应用 示例 GAP: URIBeacon GATT:心率配置文件 **Evothings** 示例: BLE Discovery 向前迈进 其他工具

## 什么是 BLE?

低功耗蓝牙(亦称 BLE 或 Bluetooth Smart)是 Bluetooth v4.x 规格的一部分。BLE 不兼容传统蓝 牙。它是一种低功耗、短距离的通信协议,是移动和嵌入式设备的理想之选。拥有不常用的较小数 据包且最大比特率大约为 30KB/s 便可实现低功耗方面的特性。因此,不建议将 BLE 用于视频或音 频流处理等高吞吐量应用。BLE 应用在纽扣电池上运行长达 1 年以上的现象很常见。

## BLE 协议栈

BLE 堆栈拥有多个层。但是, 在本教程中, 我们将仅论述最顶端的层: GATT 和 GAP。只有当您 是堆栈开发者时,才需详细了解上述层下的其他层。如果是这种情况,我建议您阅读核心蓝牙规 格。

GAP:通用访问配置文件 GAP 层负责执行多个控制功能。诸如安全性、连接管理和广播等功能均属 GAP 层的一部分。

GATT:通用属性配置文件 GATT 层负责执行数据交换和数据组织。GATT 层使用 属性协议 (ATT) 作为在各设备间交换数据的通道。

## BLE 状态:广播广播与连接

BLE 在两种基本状态下运行: 广播和连接。如果您查看 BLE 规格, 实际上会发现每个用例(广播 程序、启动程序、传播程序等)都有多个带有特殊名称的子模式,但是所有用例总体上可划分为上 述两种状态。

在广播模式下,广播程序向正在侦听的任意扫描程序广播数据,有时有连接意向,而有时并没有建 立连接的意向。它只是单纯地向任何要查找数据的用户广播,而不能保证数据正在传输。这就是一 对多传输。广播模式使用 BLE 堆栈的 GAP 层。

在连接模式下,两台 BLE 设备会直接互连。在该连接状态下,服务器向客户端提供数据。术语"客 户端"和"服务器"用于表示定向数据流,正因如此,这两台设备在双向信息流过程中将作为客户端和 服务器。在连接状态的信息传输过程中,可以保证数据将被发送并通过校验和进行验证。这就是一 对一传输。连接模式使用 BLE 堆栈的 GATT 层。

### 物理层

BLE 无线电使用 2.4 GHz 频带并且在频谱范围内将其划分为 40 个信道 (2.4000-2.4835 GHz), 包 含 37 个数据传输通道和 3 个广播通道。正如下图所示,三个橙色通道用于进行广播,而蓝色通道 则用于数据传输。

图 3:频率[层来源](https://ytd2525.wordpress.com/2013/09/24/shaping-the-wireless-future-with-low-energy-applications-and-systems/)

BLE 使用跳频方案,其中无线电将定期按照指定的通道数跳跃,从而避免附近无线电之间出现冲 突。这将支持 BLE 在群集的 2.4Ghz 频带下有效地广播数据。

## BLE 数据包布局

所有 BLE 数据包至多为 47 个字节。但是, 这稍具欺骗性, 因为在每次传输过程中, 并不存在 47 个字节的用户可访问信息。相反,每个 BLE 堆栈层均会对这 47 个字节进行削减,并且通常情况下 最终仅会为用户提供 20 个字节的可用信息。完整的 47B 布局如下所示。

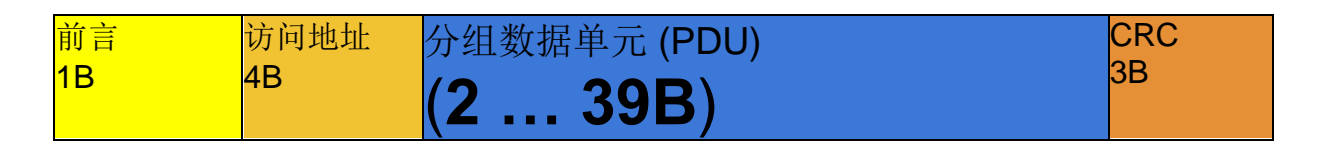

PDU 节细分为两个字节标题和类型特定的有效负载。一些可用的有效负载类型如下所示:

广播广播通道 *PDU (CH 37,38,39)*:

- 广播广播广播数据包 **(GAP)**
- 扫描程序请求/响应有效负载
- 连接启动有效负载

数据通道 *PDU (CH 0-36)*:

- 链路层控制有效负载
- 数据有效负载
	- L2CAP 信号通道
	- 安全管理器协议
	- 属性协议 (GATT)

## GAP:广播广播有效负载 PDU

广播广播有效负载用于广播 BLE 设备的相关信息。让我们深入了解下用于"广播广播有效负载"类型 的 PDU。

39 个字节的广播有效负载 PDU 将缩减至 31B 的广播数据节。这一 31B 节包含多个广播结构, 每 个结构传输一个特定信息块。只要所有结构的总大小不超过 31B,便可以存在任意数量的 AD 结 构。值得注意的是,每个 AD 结构拥有与其相关的 2B 开销。

有关可以放入"AD 类型"字段的内容的完整列表,请参阅 [SIG GAP](https://www.bluetooth.org/en-us/specification/assigned-numbers/generic-access-profile) [页面](https://www.bluetooth.org/en-us/specification/assigned-numbers/generic-access-profile)。从技术层面来讲, AD 类型 的长度为 N;但实际上,它的长度始终为 1B。以下简要列举了最常用的 AD 类型。

广播有效负载 AD 类型:

- 0xFF 制造商特定数据
- 0x01 关于可连接性的标记
- 0x08 缩短的本地名称
- 0x0A 发射功率电平
- [等等](https://www.bluetooth.org/en-us/specification/assigned-numbers/generic-access-profile)...

几乎每个广播数据包都有 3 个字节被标记结构所占用,详细说明广播的广播模式。这就为带有 2B 开销的 26B 用户数据留下了余地。此空间的常见用途为,将自定义数据格式转换为"制造商特定数 据"字段。这一用途见诸 [iBeacon](http://developer.mbed.org/teams/Bluetooth-Low-Energy/code/BLE_iBeacon/) 和 [AltBeacon](http://developer.mbed.org/teams/Bluetooth-Low-Energy/code/BLE_AltBeacon/) 等技术中。

请记住,在"广播数据"节中传输数据并不保证送达;缺少 10-30% 的数据包并不少见。对于温度等 数据而言,这并不是问题;但是对于加速计等实时数据而言,这会成为一个问题。

## GATT:配置文件、服务和特性

GATT 层负责传输数据。还存在数据有效负载 PDU, 但是我们不会对其进行深入研究, 因为 GATT 的实际数据大小对于开发者而言并不重要。这是因为 GATT 层中的数据是按要求发送,而非一次性 全部发送。这意味着只需发送请求的数据,其他数据则无需发送。

GATT 层将数据组织到一个服务和特性层级结构中。

服务拥有一个或多个特性。特性拥有一个小于 512B 的值,并且可以拥有 0 个或多个描述符。特性 还拥有一个标题,用于定义特性值的读取/写入/通知。

理论上而言,描述符对于发现特性表示的内容十分有用,但是实际上,它们很少使用并且通常会被 完全忽略。更为常见是的,用户定义自定义有效负载信息,并且只会发布其规格,而不会尝试使用 描述符进行描述。对于已明确界定的服务(如心率监护仪),特性值已被广泛熟知,并且不包含描 述符。

每个服务和特性均拥有 UUID(有关详情,请参阅下一部分)。

配置文件是另一层的抽象化。它们不是 GATT 技术规格的一部分,但是对于概念组织十分有用。

配置文件是一组服务,正如服务是一组特性一样。SIG 也会提供明确界定的配置文件。

其中一个很好的示例为心率监护仪配置文件。心率监护仪配置文件的结构如下:

- S1: 心率服务
	- c1:心率测量

c2:传感器位置

- S2: 设备信息服务
	- c1:制造商名称
	- c2:型号
	- c3:修订号 c(n):等

#### UUID

UUID 代表通用唯一标识。在 BLE 中, 一切都有 UUID。有两种大小的 UUID: 2B/16 位(适用于 向 SIG 付款的用户)和 16B/128 位(适用于自行提供的用户)。2B/16 位 UUID 实际上只是一个骗 局; 前两个字节用于服务/特性, 而剩余的 14 个字节对于每个 SIG UUID 都相同的, 因此可以隐含 填充。

每个服务、特性和描述符均拥有一个 UUID。但是配置文件没有。UUID 用于描述 BLE 事务中的一 切,因为对它们进行压缩的效率远高于对英文描述进行压缩的效率。这使 BLE 调试看起来像是个 巨大的 UUID 查找游戏。在大多数服务中,至少有一个特性将是可选的,这意味着它可以包括在 内,也可以不包括在内。这会导致无法使用特性索引来解读其含义,因此改用 UUID 来定义具体的 特性。

有关 UUID 的完整列表,请参见 GATT [规格选项卡,网址为](https://developer.bluetooth.org/gatt/Pages/default.aspx) [developer.bluetooth.org](https://developer.bluetooth.org/gatt/Pages/default.aspx):

- [服务](https://developer.bluetooth.org/gatt/services/Pages/ServicesHome.aspx)
- [特性](https://developer.bluetooth.org/gatt/characteristics/Pages/CharacteristicsHome.aspx)
- [描述符](https://developer.bluetooth.org/gatt/descriptors/Pages/DescriptorsHomePage.aspx)

## 开发和测试

要开发和测试 BLE 应用, 您将需要两件事物: 客户端和服务器。我们应用中内置的服务器为 Nordic Semiconductor 的 [nRF51822 mkit](http://developer.mbed.org/platforms/Nordic-nRF51822/), 但是任何内置有 BLE 的支持 mbed [的平台也](http://developer.mbed.org/platforms/?connectivity=3)将适用。 对于客户端而言,您需要一台内置有 BLE 应用且支持 BLE 的智能手机。

我们将继续关注心率配置文件,因为它相对而言比较简单且受到广泛支持。

## **BLE** 应用

由于 BLE 拥有标准服务和特性,因此任意符合标准的 BLE 应用均可以用于与基于标准的设备进行 通信。快速搜索应用商店应该就能找到大量适合的应用。一些尤为知名的应用为 nRF Master Control Panel、nRF Toolbox for Android 和 LightBlue for iOS, 后者还拥有一个能够在 OSX 上运 行的配套应用。

**nRF Master Control Panel** 可以很好地显示您周围的所有 BLE 设备,并且能够按信号强度进行组 织。

**LightBlue** 带有一个简单易用的界面,以及一个很好的"UUID-至-英文"转换器。

## 示例

我们将介绍两个示例,一个用于 GAP,一个用于 GATT。请确保您已将内置有 BLE 且支持 mbed 的平台添加至编译器。如果您忘记了如何执行此操作,请参阅之前的文档 **[mbed](https://docs.google.com/document/d/1E5bq7uKYGjcr3K5aYHLN8D3uoakf6ARhNZF11YpkcAE/)** 入门。

#### **GAP**:**URIBeacon**

让我们先查看下 [URIBeacons](https://github.com/google/uribeacon),它属于物理 [Web](http://google.github.io/physical-web/) 项目的一部分。URIBeacons 使用 BLE 广播重新 定向至网站或其他 URI 的短 URL。从最基本的形式来看,您可以将其视为基于 BLE 的 QR 代码。 URIBeacons 使用 GAP 广播数据包来广播 URL。

方法为:

- 1. 下载适用于 [iOS](https://itunes.apple.com/us/app/physical-web/id927653608?mt=8) 或 [Android](https://play.google.com/store/apps/developer?id=The%2BPhysical%2BWeb%2BTeam) 的物理 Web 应用。
- 2. 将 mbed [URIBeacon](https://developer.mbed.org/teams/Bluetooth-Low-Energy/code/BLE_URIBeacon/) 程序导入您的编译器。
- 3. 编译该程序,然后将其加载至开发板。

4. 打开物理 Web 应用后,您应当看到针对["http://www.mbed.org"](http://www.mbed.org/)的 URIBeacon。物理 Web 应用还将从互联网上抓取大量关于该 URL 的信息。

现在,尝试更改 URI。请记住, URI 的最大长度为 17 个字节。编译代码, 然后将其加载至开发 板。完成编程后,务必按下"重置"。使用物理 Web 应用来查看您的信标。

扫描 URIBeacons 的物理 Web 应用 显示信标的物理 Web 应用

URIBeacon 是广播数据包 PDU 的特殊用途。具体而言,它使用广播数据字段的制造商特定数据字 段。URIBeacon 的规格如下所示。

请注意 ADLenth 和 ADType 字段占用的前两个字节,正如任何其他广播数据字段一样,您实际上 只有初始 31 个字节中的 26 个可以使用。URIBeacon 规格随后将 26 个字节中的 8 个字节用于开 销, 从而将 17 个字节的空间留给 URI。如果您查[阅规格](https://github.com/google/uribeacon/tree/master/specification), 您将发现前缀('www.'、'http://')和后缀 ('.com/'、'.org/')均已减至一个字节,每个字节均是规格开销的一部分。

#### **GATT**:心率配置文件

为演示 GATT 连接, 我们将使用 mbed [BLE\\_HeartRate](https://developer.mbed.org/teams/Bluetooth-Low-Energy/code/BLE_HeartRate/) 示例。

- 1. 请将该示例添加至编译器并对其进行编译,确保程序不含任何错误。
- 2. 更改设备名称,以便能够轻松识别。

将下列行更改为您能够轻松识别的内容:

- 3. 打开您选择的 BLE 扫描仪应用, 然后连接至您的设备。
- 提示: 建议使用 nRF Toolbox 应用, 但是所有符合标准的 BLE 应用应该都可行。

请注意,iOS 会本地缓存名称,因此如果您事先已连接至 BLE 设备,则可能会缓存旧名称并且您 将不会看到新名称。

连接成功后, 您应当能够查看心率服务的心率测量特性。值会呈上升趋势(从 100 上升至 175), 然后重置。

尝试修改 mbed 代码, 使其能够以 5 的倍数而非 1 的倍数增长。

## **Evothings**

Evothings 是一个开源项目,可以为 Cordova 智能手机平台提供 BLE 插件。它支持您使用标准 BLE API 在 JavaScript 中创建与硬件无关的应用。这意味着,您可以在 Evothings 中写入应用, 然 后在 iOS 或 Android 上运行,并且只会在平台切换时产生少量开销或者不产生开销。

Evothings 拥有可以在 OSX、Windows 和 Linux 上运行的方便的可执行程序, 适用于快速进行原型 设计和开发。

- 1. 从相应网站上下载 [Evothings Studio Workbench](http://evothings.com/download/)。
- 2. 从应用商店([iOS](https://itunes.apple.com/nz/app/evothings-client/id848974292?mt=8) 和 [Android](https://play.google.com/store/apps/details?id=com.evothings.evothingsclient&hl=en))下载 Evothings Client 应用。
- 3. 将软件包解压缩至您偏好的文件夹中, 然后启动 Evothings Workbench。

#### 图 6:桌面上的 Evothings Workbench

4. 打开手机上的客户端应用,它将自动开始扫描已打开 Workbench 的计算机。

5. 当客户端识别工作站后,它将连接至该工作站。

6. 现在,您可以单击应用列表旁的运行按钮,在 Workbench 上运行任何应用。

7. 您还可以利用现有项目,然后对其进行修改。所有内容均出现在示例文件夹中。该应用只是 适用于代码的 JavaScript 文件和适用于 GUI 的 index.html 文件。

#### 示例:**BLE Discovery**

BLE Discovery 程序是一款很好入门的应用。它提供连接至任何附近 BLE 设备并探索其服务和特性 的选项。您可以使用此应用连接至您的设备,然后仔细查看它显示的 UUID 是否符合您的预期。

例如, 0x1800 是指通用访问服务, 而 0x180F 则是指电池服务。如果您感兴趣, 可以在出处找到 完整的服务列表。

如果您对创建自定义 UUID 感兴趣,则可以[在此处找](https://developer.mbed.org/questions/4138/Best-practice-for-creating-custom-128-bi/)到最佳实践。

图 7: 智能手机上的 BLE Discovery 应用

## 向前迈进

希望您目前对于如何构建 BLE 堆栈块有了一个更好的了解。如果您希望在 mbed 上探索更多示例 程序,则可以[在此处](http://developer.mbed.org/teams/Bluetooth-Low-Energy/code/)找到所有官方示例。下载一些示例,然后逐个尝试,看看您是否已了解代码的 含义,然后试着单独行动。记住 - 如果您有任何问题,您始终可以[在问题论坛上](http://developer.mbed.org/questions/)发布以联系我们的 mbed/BLE 专家。祝您编码顺利!

## 其他工具

其他平台也会提供大量用于 BLE 开发的工具。以下简要列举了一些目前出现的最佳工具。

#### 智能设备

- 软件: nRF Master Control Panel、nRF ToolBox 和 BLE Explorer 等。
- 硬件:内置。

#### OSX

- 软件: lightBlue 不错的可视化工具, 但是它使用 UUID, 而非人类可读名称 拥有适用于 iOS 的对等软件。XCode 拥有一些不错的插件。
- 硬件:USB 适配器或内置。

#### Windows

- 软件: Wireshark 或 TI 的工具集(需要 CC215x BLE 适配器)。上述两种选项均非常耗费资 源。Windows 没有本地 BLE API。
- 硬件:USB 适配器或内置。

#### Linux

- 软件: BlueZ hciconfig 和 gatttool。全是命令行, 并不十分适合初学者, 但是它很有用并且能 够轻松进行脚本制作/扩展。此处是一[个不错的教程。](http://joost.damad.be/2013/08/experiments-with-bluetooth-low-energy.html)
- 硬件:USB 适配器或内置。

#### 其他

Python 资料库提供大量 BLE 串口设备。它们可以插入计算机,并且能够通过命令行进行控制。

- [BlueGiga](https://www.bluegiga.com/en-US/products/bluetooth-4.0-modules/ble112-bluetooth--smart-module/)
- LightBlue Bean
- [iteadStudio](http://imall.iteadstudio.com/im130614001.html)